# **Контроллер Gate**

Паспорт и инструкция по эксплуатации

Санкт-Петербург 2004

# Оглавление

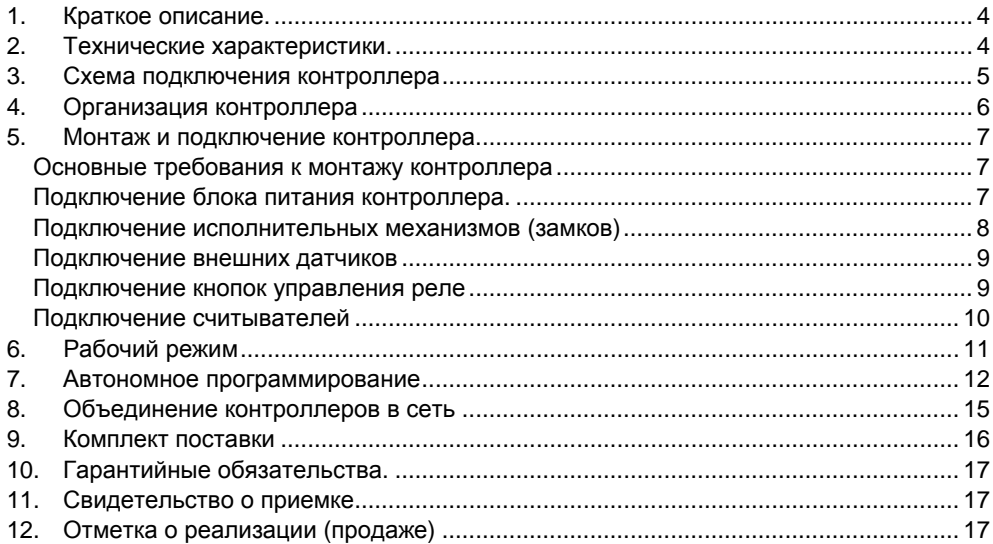

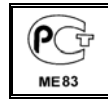

Сертификат соответствия<br>№ РОСС RU.ME83.B02858

## <span id="page-3-0"></span>**1. Краткое описание.**

Контроллер **GATE** – электронный модуль, предназначенный для управления доступом в жилые и производственные помещения, учета времени прохода и событий.

Контроллер в штатном исполнении работает со считывателями имеющими выходной протокол «1-Wire» или «Wiegand»*.* Протокол «1-Wire», как правило, применим для считывателей TOUCH MEMORY, а «Wiegand» для считывателей PROXIMIТY. Так же, при исполнении контроллера по заказу, возможно подключение считывателей с выходом «АВА2» (для магнитных карт).

Контроллер обрабатывает информацию, поступающую со считывателя, и с помощью встроенного реле осуществляет коммутацию исполнительного устройства (например, замка). Наличие двух дополнительных охранных входов позволяет круглосуточно контролировать две охранные зоны.

Контроллер может работать как автономно, так и в составе сети. В контроллере предусмотрена функция автономного программирования для его настройки пользователем на работу с кодовыми ключами.

#### **2. Технические характеристики.**

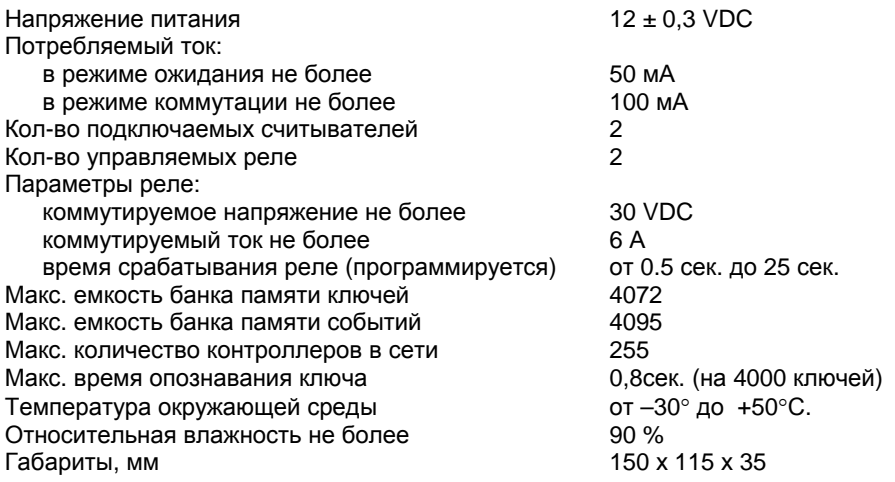

## <span id="page-4-0"></span>**3. Схема подключения контроллера**

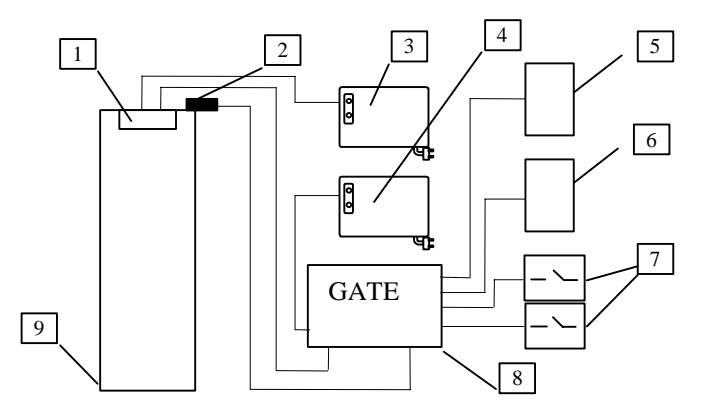

- 1 Дверной замок (электромагнитный или электромеханический)
- 2 Датчик (геркон) двери (контролирует состояние двери)
- 3 Блок питания замка двери (должен соответствовать параметрам замка)
- 4 Блок питания контроллера и считывателей
- 5 Считыватель на входе
- 6 Считыватель на выходе
- 7 Кнопки открывания двери (без предъявления кода ключа)
- 8 Контроллер Gate
- 9 Контролируемый объект (дверь, турникет, шлагбаум)

На приведенной схеме не все элементы являются обязательными и могут не устанавливаться, если в них нет необходимости (например: геркон-2, считыватель-6, кнопки-7). Окончательный вариант функциональной схемы определяет пользователь для конкретного объекта.

К контроллеру можно подключить два считывателя с выходом «1-Wire» или два считывателя с выходом «Wiegand», которые будут работать независимо друг от друга.

Рекомендуется на контролируемую дверь устанавливать дверной доводчик, возвращающий дверь в исходное (закрытое состояние).

Замок двери и контроллер следует подключать к отдельным источникам питания.

# <span id="page-5-0"></span>**4. Организация контроллера**

Контроллер подключается к внешним устройствам и к сети с помощью съемных винтовых разъемов, сгруппированных в колодки по функциональному назначению. Настраивается контроллер с помощью переключателей (джамперов). Расположение джамперов и колодок с разъёмами на плате контроллера показано на рисунке.

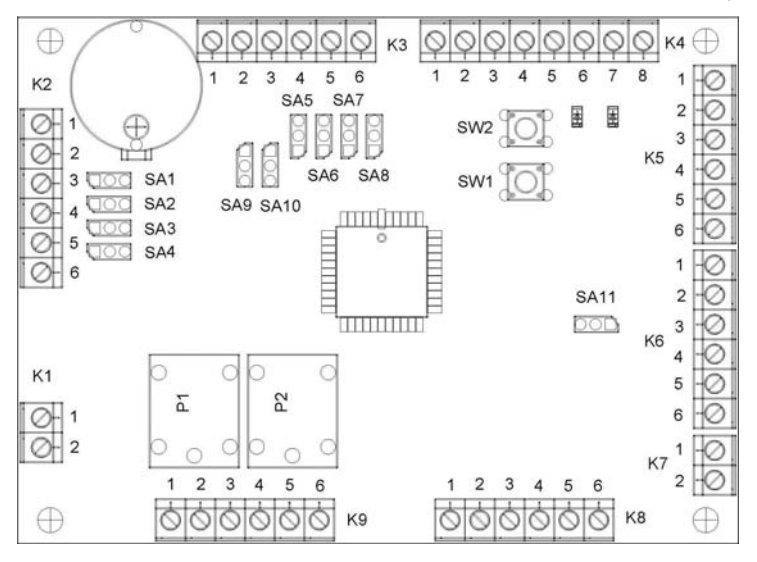

Варианты установки джамперов

$$
\begin{array}{ccc}\n\hline\n\text{0} & \text{0} & \text{0} \\
\hline\n\hline\n\text{0} & \text{0} & \text{0}\n\end{array}
$$

горизонтальная вертикальная

#### Таблица установки переключателей для настройки контроллера

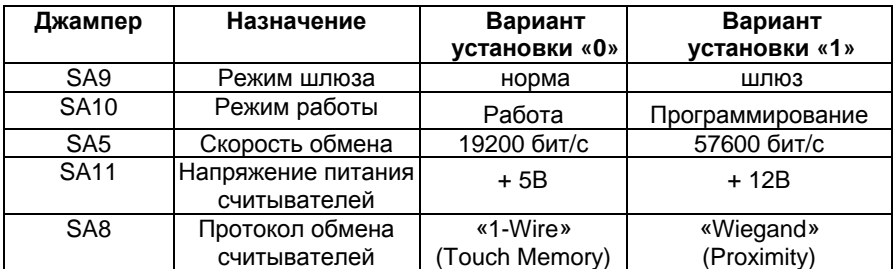

<span id="page-6-0"></span>Таблица установки переключателей при объединении контроллеров в сеть.

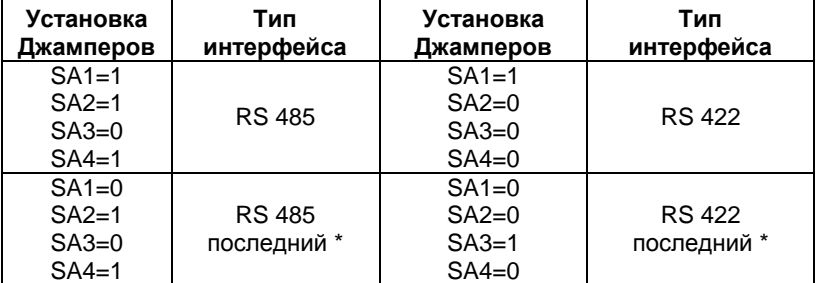

## **Примечание:**

\* данный контроллер последний в сети (подключаются нагрузочные сопротивления встроенные в контроллер).

# **5. Монтаж и подключение контроллера**

#### **Основные требования к монтажу контроллера**

**а.** Установка контроллеров и прокладка коммуникационного (сетевого) кабеля должны быть на расстоянии не менее 1м от силовых линий (свыше 10 кВт) и от источников сильных электромагнитных излучений.

**б.** Не допускается прямое попадание влаги на корпус контроллера в месте его установки.

**в.** В случае внесения контроллера из холода в теплое помещение перед подключением к источнику питания контроллер необходимо выдержать не менее двух часов при комнатной температуре.

## **Подключение блока питания контроллера.**

Контроллер и подключенные к нему считыватели, как правило, запитываются от одного блока питания.

Для исключения возможности отключения контроллера и считывателей при пропадании сетевого напряжения, желательно использовать источник бесперебойного питания.

Максимальная удаленность блока питания от контроллера зависит от используемого кабеля:

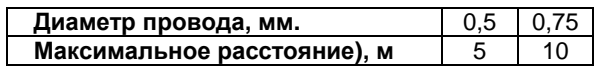

# **Колодка разъёмов К1**

служит для подключения блока питания контроллера и считывателей (+12В, 0,5А) **К1**

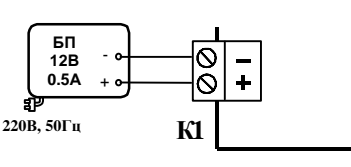

Правильное подключение блока питания соответствует включению на контроллере красного светодиода.

## <span id="page-7-0"></span>**Подключение исполнительных механизмов (замков)**

Контроллер рассчитан на подключение **к колодке разъемов К9** двух исполнительных механизмов (электромагнитных или электромеханических замков и пр.).

Исполнительные механизмы следует запитывать от отдельного источника питания. Провода питания вести отдельным кабелем для исключения влияния электромагнитных импульсов, генерируемых при срабатывании исполнительных механизмов, на работу контроллера. В противном случае стабильная работа контроллера не гарантируется.

Колодка К9 имеет клеммы "COM", "NO", "NC" для реле Р1 и Р2. Клемма "COM" – центральный контакт переключающего реле.

Клемма "NO" – нормально разомкнутый контакт реле.

Клемма "NC" – нормально замкнутый контакт реле.

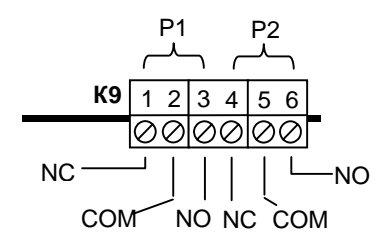

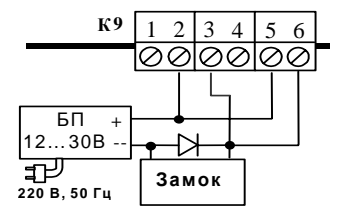

**Пример 1**. Подключение одного электромеханического замка через контакты обоих реле, т.е. оба считывателя (вх. и вых.) управляют одним замком (одна дверь)

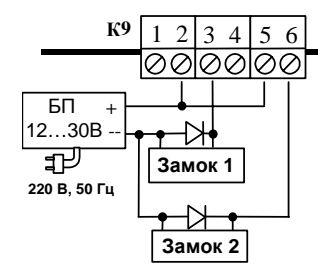

**Пример 2**. Подключение электромеханических замков через контакты разных реле, т.е. каждый считыватель управляет соответствующим замком (турникет)

При подключении к контроллеру электромагнитных или электромеханических замков **постоянного тока** их необходимо шунтировать диодами для предотвращения залипания выходных контактов реле Р1 и Р2 (диоды входят в комплект поставки).

#### <span id="page-8-0"></span>**Подключение внешних датчиков**

К контроллеру через **колодку разъемов К8** подключаются два датчика и два геркона.

Сигналы поступающие от датчиков опрашиваются контроллером, который формирует соответствующие им события («тревога1» или «тревога2»).

Герконы, установленные на контролируемом объекте (например, дверь или турникет) определяют его состояние в процессе функционирования и учитываются контроллером при работе. Входы неиспользуемых датчиков и герконов необходимо **зашунтировать перемычками на общий контакт.**

> При работе контролле-**К8** ра с одной дверью на **1 2 3 24 5 6** нее устанавливают один ଉଡାଡଡାଡଡ геркон и подключают его общий на оба контакта (4 и 5) общий датчик 2 геркон колодки К8. датчик 1 **К8** При работе контроллера с турникетом уста-**1 2 3 24 5 6** навливают два геркона, 0Q  $\oslash \oslash$ laa т.к. турникет включает в общий общий себя два исполнительгеркон 1 датчик 2 ных механизма. геркон 2 датчик 1

#### **Подключение кнопок управления реле**

Кнопки управления реле подключаются к контроллеру через **колодку разъемов К7**.. Кнопка 1 включает реле Р1, Кнопка 2 включает реле Р2.

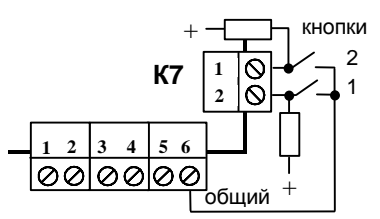

Входы управления кнопками (даже если кнопки не используются) необходимо шунтировать резисторами 300 ОМ на «плюс» питания считывателей для исключения «ложных» срабатываний.

# <span id="page-9-0"></span>**Подключение считывателей**

Контроллер рассчитан на подключение двух считывателей через **колодки разъёмов К5 и К6**.

Подключаемые считыватели, должны иметь одинаковый тип выхода, или «1- Wire» (Touch-memory), или «Wiegand» (Proximity).

К колодке разъемов К5 подключается считыватель №1, управляющий работой реле Р1,

К колодке разъемов К6 подключается считыватель №2, управляющий работой реле Р2,

> Джампер **SA8** определяет тип выхода подключенных считывателей.

$$
\begin{bmatrix} 0 \\ 0 \\ 0 \end{bmatrix} = \langle 1 - W \rangle \text{ and } \begin{bmatrix} 0 \\ 0 \\ 0 \end{bmatrix} = \langle W \rangle \text{ (} \langle W \rangle \text{ (} \langle W \rangle
$$

Джампер **SA11** устанавливает напряжение питания для подключаемых считывателей

 $\overline{1500} = +5$ **B**  $\overline{1600} = +12B$ 

Подключение к колодке разъёмов **К5 или К6** для разных вариантов считывателей указано в таблице.

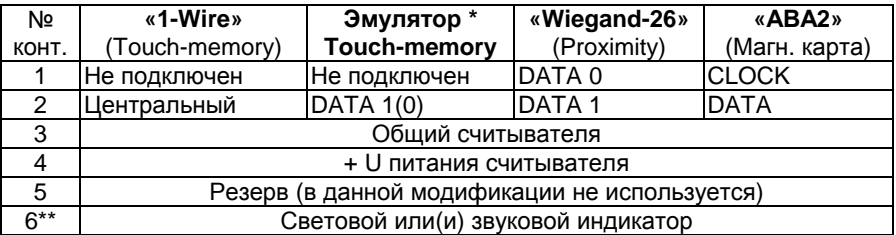

## **Примечание:**

\*Под эмулятором "touch–memory" следует понимать бесконтактные считыватели, имеющие информационный выход «1-Wire».

\*\* Выход «световой или(и) звуковой индикатор» представляет собой открытый коллектор, соединяющий внешнюю нагрузку с общим проводом через 120 Ом в активном состоянии.

Трассу подключения считывателя **Touch-memory** к контроллеру вести кабелем с диаметром проводов, указанным в таблице:

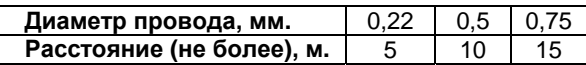

<span id="page-10-0"></span>Считыватели **Proximity** рекомендуется подключать к контроллеру экранированным многожильным сигнальным кабелем с диаметром проводов не менее 0,22 мм. Для увеличения помехоустойчивости сигнала экран кабеля необходимо подключить к клемме «Общий» только со стороны контроллера. Максимальная удаленность считывателя Proximity от контроллера обычно составляет 100 метров (точные данные о диаметрах соединительного кабеля и длинах приводятся в инструкции на считыватель).

**Пример подключения** считывателя Touch-memory с индикацией**.** 

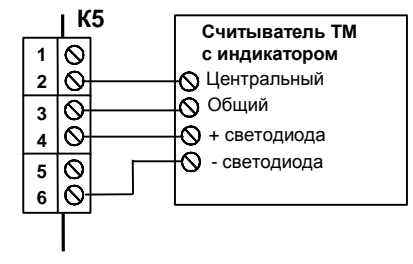

**Пример подключения** Proximity-считывателя PW-101 с выходом **«Wiegand-26» .**

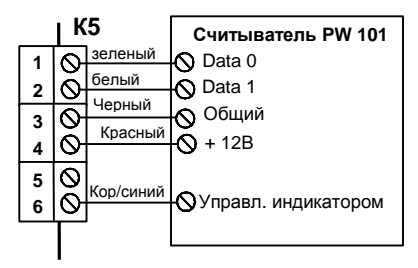

## **6. Рабочий режим**

**Рабочий режим** является основным режимом работы контроллера. Для установки рабочего режима контроллера необходимо джампер SA10 установить в положение «0».

В рабочем режиме при касании контактора считывателя ключом *Touch-Memory* или внесении карточки *Proximity* в зону действия считывателя, на время не меньшее 0,5 сек., происходит считывание кода ключа и сравнение его с кодами, хранящимися в энергонезависимой памяти контроллера. Если код ключа имеется в памяти контроллера, то происходит срабатывание соответствующего реле (время срабатывания устанавливается пользователем), и на контроллере загорается зеленый индикатор. В противном случае загорается красный индикатор, и реле не срабатывает.

Для работы контроллера в рабочем режиме его необходимо настроить с помощью режима автономного программирования или с управляющего компьютера (при сетевом подключении контроллера).

# <span id="page-11-0"></span>**7. Автономное программирование**

Автономное программирование контроллера состоит из пяти режимов:

- **1. Запись кода ключа** в банк памяти №1 (для считывателя №1) или в банк памяти №2 (для считывателя №2)
- **2. Удаление имеющегося кода ключа** из банка памяти №1 или №2
- **3. Полная очистка банка памяти** №1 или №2 (удаление всех кодов ключей из банка памяти).
- **4. Установка времени срабатывания реле** Р1 и Р2.
- **5. Установка сетевого адреса контроллера.**

Данные режимы программирования следуют последовательно один за другим, т.е. после выхода из одного режима программирования контроллер автоматически переходит в следующий. Установка сетевого адреса производится отдельно.

**Для выхода из любого режима программирования** достаточно установить переключатель **SA10** в положение **«0»** и нажать на кнопку **SW1**. При этом контроллер автоматически перейдет в **рабочий режим.**

**Для входа в режим программирования** необходимо выключить питание контроллера, установить переключатель **SA10** и **SA5-SA8** в положение **«1»,** включить питание контроллера и нажать - отпустить кнопку **SW2**. При этом контроллер через 1 сек перейдет в **первый режим программирования.**

Процесс программирования можно контролировать с помощью комбинаций включения красного и зеленого индикаторов.

Далее будут рассмотрены режимы автономного программирования на примере ключей TOUCH MEMORY, что аналогично и для карточек PROXIMITY.

# **Режим 1. «Запись ключа».**

Индикация режима – **красный индикатор горит, зеленый погашен**. Для записи в банк памяти кода ключа необходимо коснуться ключом контактора соответствующего считывателя (№1 или №2) на время не менее 0,5 сек. Если данный ключ уже присутствует в памяти контроллера (был записан ранее), то показания индикаторов не изменятся. Если нет, то код ключа будет записан в память контроллера, и по окончании записи оба индикатора, мигнув три раза, вернутся в первоначальную индикацию режима. После этого прикладывается следующий ключ и процесс записи повторится.

Выход из первого режима и переход ко второму осуществляется путем нажатия на кнопку **SW1**.

## **Режим 2. «Удаление имеющегося ключа».**

Индикация режима – **красный погашен, зеленый индикатор горит**. Для удаления записанного кода ключа необходимо коснуться этим ключом контактора соответствующего считывателя (№1 или №2) на время не менее 0,5 сек. Если данный ключ отсутствует в памяти контроллера (был удален ранее), то показания индикаторов не изменятся. Если нет, то ключ будет удален из памяти контроллера, и по окончании удаления оба индикатора, мигнув три раза, вернутся в первоначальную индикацию режима. После этого прикладывается следующий ключ и процесс удаления повторится.

Выход из второго режима и переход к третьему осуществляется путем нажатия на кнопку **SW1**.

#### **Режим 3. «Полная очистка памяти».**

Данный режим используется, если по каким-либо причинам (утрате, замене и т.д.) необходимо удалить из памяти контроллера все записанные ранее ключи.

Первым очищается банк памяти №1 . Индикация режима – **красный индикатор мигает**, **зеленый погашен**. Если удаление действительно необходимо, то следует нажать кнопку **SW2**. При этом оба индикатора погаснут и через 75 сек. мигнут три раза, что свидетельствует об успешной очистке банка памяти №1. После этого оба индикатора 2…3 сек. будут попеременно мигать, а затем вернутся в первоначальную индикацию режима. Это означает готовность контроллера к очистке банка ключей N<sub>22.</sub>

Процедура очистки банка памяти №2 полностью соответствует предыдущей. После завершения очистки банка памяти №2 контроллер автоматически переходит в четвертый режим программирования.

Если очистка банка памяти №1 не требуется, то путем нажатия на кнопку **SW1** контроллер переходит в режим очистки банка памяти №2. Если очистка банка памяти №2 не требуется, то путем нажатия на кнопку **SW1** контроллер переходит в четвертый режим программирования.

## **Режим 4. «Установка времени срабатывания реле».**

Данный режим является последним режимом программирования. Индикация режима – **красный индикатор мигает, зеленый горит**.

Сначала устанавливается время срабатывания **реле Р1**. Контроллер «Gate» позволяет установить время срабатывания реле от 0,5сек. (для электромеханических замков) до 25сек. (для сложных замков с электромоторами). По умолчанию установлено время срабатывания 0,5сек. Для изменения времени нужно нажать и удерживать кнопку **SW1**. При этом длительность свечения красного индикатора будет увеличиваться, что соответствует увеличению времени срабатывания реле. Для записи в память контроллера нового времени срабатывания надо нажать кнопку **SW2**. При этом оба индикатора 1…2сек. будут мигать попеременно, новое время срабатывания реле будет записано в память и контроллер перейдет в режим установки времени срабатывания реле **Р2**.

Индикация режима и программирование времени срабатывания для реле **Р2** полностью соответствует для реле **Р1**.

После записи времени срабатывания реле **Р2** режим программирования заканчивается.

Далее контроллер можно перевести либо в первый режим программирования (нажать на кн. **SW1**), либо в рабочий режим (установить джампер SA10 в положение «0» и нажать кн. **SW1**).

## **Примечание:**

В рабочем режиме установленное время срабатывания реле будет отработано в том случае, если клеммы 4 или 5 ( в соответствии с включаемым реле) колодки разъемов **К8** соединены перемычкой или замкнутым герконом с клеммой 6 («Общий»). В момент размыкания клемм 4 или 5 с «Общим» («дверь открыта») произойдет отключение соответствующего реле (клемма 4 для реле Р2, клемма 5 для реле Р1).

Если к клеммам 4 или 5 не подключать «Общий», то время срабатывания реле Р1 или Р2 составит 0,5 сек., независимо от времени установленного в режиме программирования.

# **Режим 5. «Установка сетевого адреса контроллера».**

Данный режим позволяет установить сетевой адрес контроллера для подключения его к информационной сети на основе RS485/RS422. Адрес контроллера является уникальным и находится в диапазоне от 1 до 255. В одной информационной «ветке» не может одновременно существовать два или более контроллеров с одним и тем же адресом.

## **Процедура входа в режим.**

Для входа в пятый режим необходимо выключить питание контроллера, отключить колодку **К3**, установить переключатели **SA9, SA10** и **SA5-SA8 в** положение **«1»,** включить питание контроллера и нажать - отпустить кнопку **SW2**. После этого контроллер перейдет в

# **режим 5.1** установки адреса – **красный индикатор быстро мигает.**

Для установки параметров по умолчанию (адрес контроллера равен 001) достаточно нажать – отпустить кнопку SW2. При этом через 0,5 сек. оба индикатора будут непрерывно моргать и можно перейти к процедуре выхода из режима.

Если требуется установить адрес контроллера отличающийся от 001, то нужно нажать – отпустить кнопку **SW1**. После этого контроллер перейдет в

# **режим 5.2** установки адреса – **зеленый индикатор непрерывно горит.**

Необходимо установить переключателями SA5 – SA8 младшую половину адреса (см.примечание) и нажать – отпустить кнопку **SW2**. После этого контроллер запишет данные в память и перейдет в

**режим 5.3** установки адреса – **зеленый индикатор быстро мигает.**

Необходимо установить переключателями SA5 – SA8 старшую половину адреса (см.примечание) и нажать – отпустить кнопку **SW2**. При этом через 0,5 сек. оба индикатора будут непрерывно моргать и можно перейти к процедуре выхода из режима.

## **Процедура выхода из режима.**

Для выхода из пятого режима необходимо выключить питание контроллера, подключить колодку **К3**, установить переключатель **SA10** в положение **«0»,** установить переключатель **SA9** в положение **«0»,** включить питание контроллера.

**Примечание.** Адрес контроллера представляет собой один байт (8 бит) и состоит из двух частей (ниблов) по четыре бита в каждой. Значение каждого бита адреса (0 или1) устанавливается с помощью переключателей SA5 – SA8, при этом SA5 соответствует самому младшему разряду нибла, а SA8 – самому старшему.

# *Пример1.*

Необходимо установить адрес контроллера, равный **12.** Данный адрес в двоичной системе счисления выглядит как **00001100**, где старший нибл равен **0000**, а младший равен **1100**. В режиме 5.2 устанавливаем SA8=1,SA7=1,SA6=0,SA5=0. В режиме 5.3 устанавливаем SA8=0,SA7=0,SA6=0,SA5=0.

# <span id="page-14-0"></span>**8. Объединение контроллеров в сеть**

Контроллеры **GATE** могут объединяться в сеть и работать под управлением компьютера. Специализированное программное обеспечение (Gate-Local, Gate-Net) позволяет программировать контроллеры, управлять их работой, скачивать события с контроллеров. Однако, решения о предоставлении доступа по ключу всегда принимает сам контроллер, независимо от того, подключен он к компьютеру или нет.

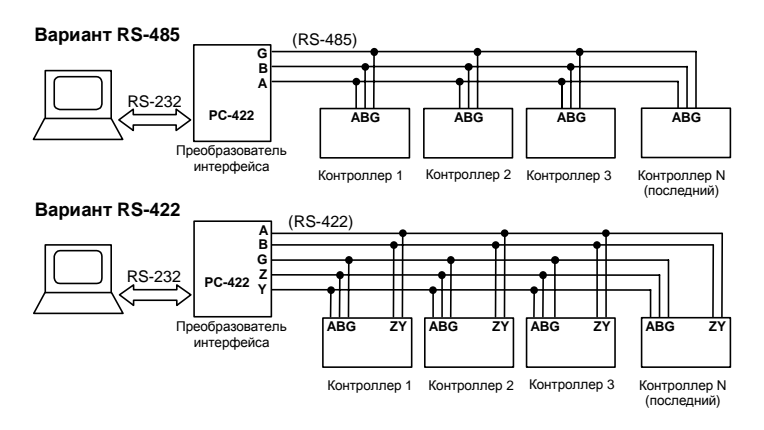

На рисунке приведены два варианта подключения контроллеров к компьютеру. Термин "последний" означает, что контроллер является физически последним в линии связи.

Контроллеры объединяются в сеть с использованием интерфейса RS-485 или RS-422 и через преобразователь интерфейса PC-422G подключаются к компьютеру.

Контроллеры соединяются между собой последовательно друг за другом. Каждый контроллер имеет свой уникальный адрес (в диапазоне от 1 до 255) для обращения к нему компьютера.

Связь контроллеров между собой и с преобразователем выполняется кабелем "витая пара пятой категории". Расстояние между преобразователем и последним контроллером не должно превышать 1200 метров.

В качестве интерфейса связи рекомендуется использовать **RS-422**, как более надежный, благодаря дуплексному методу передачи данных. Интерфейс **RS-485** сохранен для совместимости с более ранними версиями контроллеров, а также для использования контроллеров с модулями гальванической развязки. Интерфейс RS-485 можно использовать в случаях, когда ограничено количество проводов в линии связи. Скорость обмена в сети не зависит от типа применяемого интерфейса и составляет 19200 или 57600 бит/сек.

Преобразователь интерфейса PC-422G осуществляет преобразование сигналов последовательного COM-порта компьютера (RS-232) в сигналы RS-422 или RS-485. Подключение к компьютеру происходит с помощью стандартного кабеля (ис<span id="page-15-0"></span>пользуются только сигналы RXD, TXD и общий). Расстояние от компьютера до преобразователя не должно превышать 5 метров.

Перед подключением контроллера к коммуникационной сети необходимо проверить его сетевые установки. К ним относятся: сетевой адрес контроллера, скорость обмена в сети (**SA5**), тип интерфейса связи (**SA1** - **SA4**).

Сетевой адрес контроллера устанавливается с помощью автономного программирования. Адрес контроллера никак не связан с его положением в сети, т.е. порядок адресов контроллеров может быть произвольным.

Скорость сетевого обмена задается джампером **SA5**. Допускаются два варианта скорости обмена: 19200 или 57600 бит/с. Рекомендуется скорость обмена 19200 бит/с которая используется для совместимости с предыдущими версиями контроллеров и считается более стабильной.

**Колодка разъемов К2** служит для подключения контроллеров к коммуникационной сети. Тип интерфейса связи задается с помощью джамперов **SA1 – SA4**:

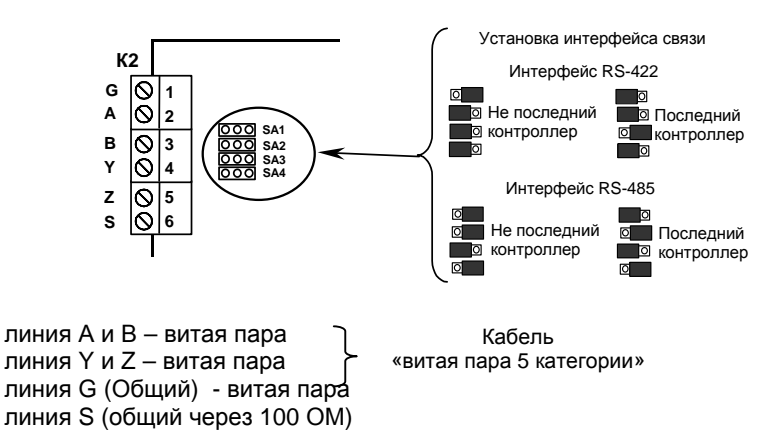

Если применяется экранированный кабель, то экран подключается к контактам «G» на каждом контроллере и на плате преобразователя интерфейса. При большом расстоянии между контроллерами и «запитке» контроллеров с разных фаз рекомендуется вместо контакта «G» использовать контакт «S».

#### **9. Комплект поставки**

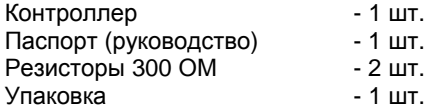

# <span id="page-16-0"></span>**10. Гарантийные обязательства.**

Фирма - изготовитель несет бессрочные гарантийные обязательства на изделие. Основание для прекращения гарантийных обязательств:

- неправильное подключение.
- несоблюдения требований данного руководства.
- наличие механических повреждений.
- стихийное бедствие (гроза и т.д.).
- наличие следов воздействия агрессивных веществ.
- наличие следов постороннего вмешательства.

В течение гарантийного срока Изготовитель бесплатно устраняет неисправности изделия, возникшие по вине Изготовителя или заменяет неисправные узлы. Элементы питания, исчерпавшие свой ресурс или гарантийный срок, замене не подлежат. Ремонт производится на территории Изготовителя.

Фирма - изготовитель имеет право вносить в конструкцию изделия изменения, не влияющие на основные технические параметры и надежность изделия.

По всем вопросам гарантийного ремонта обращаться по адресу:

*Санкт-Петербург, наб.реки Карповки, дом 30* 

*тел. (812) 327-50-32* 

E-Mail: [ravelin@ravelinspb.ru](mailto:ravelin@ravelinspb.ru)

## **11. Свидетельство о приемке**

Дата выпуска **деятельство в последняя деятельство в Штамп ОТК** 

# **12. Отметка о реализации (продаже)**

Дата продажи \_

Продавец (подпись) \_\_\_\_\_\_\_\_\_\_\_\_\_\_\_\_\_\_\_

# **Для заметок**